## **УНФ 3.0 – Перенос функционала прайс листа из excel в 1с**

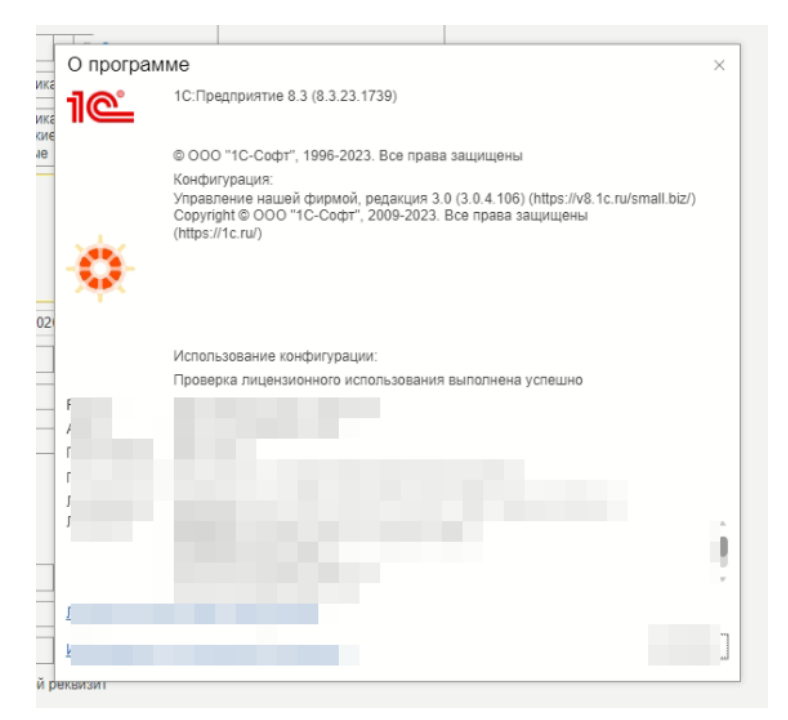

Ведется прайс-лист в excel. В данном прайс-листе есть колонки с различными данными (описания, наименования, артикулами, цены и колонки с со значением «да / нет» и т.п.).

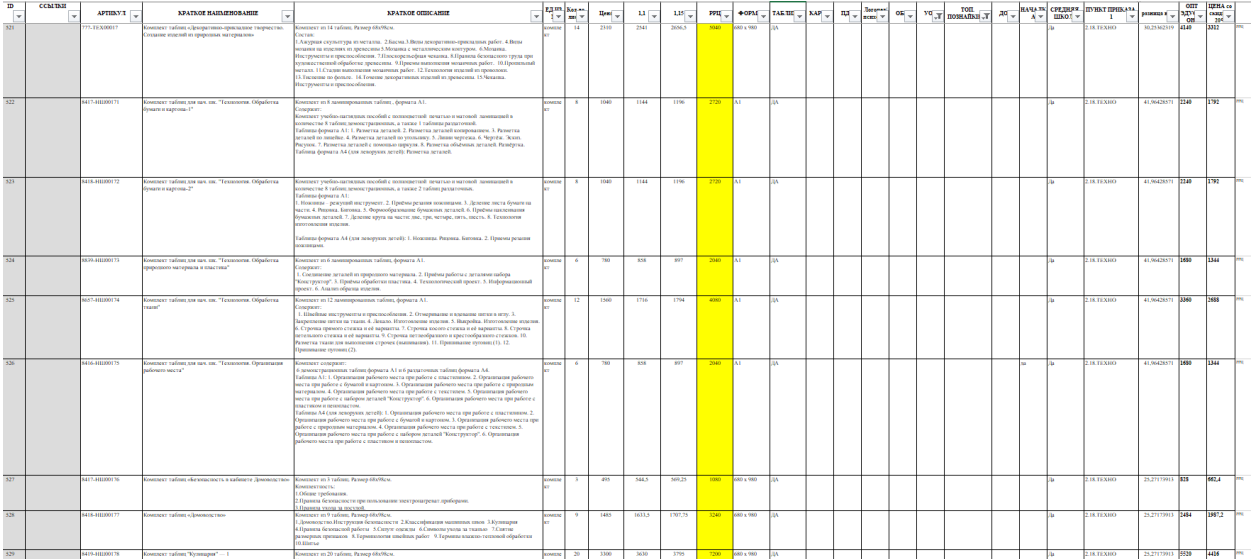

В прайс-листе есть строки с товарами и есть какое-то описание, краткое наименование, ссылка на сайт, формат и т.п. – такие данные нужно скопировать и перенести в 1с в соответствующие поля в карточке номенклатуре (если этих полей нет, то создать). Если, не хватает символов добавить в поле данные, доработать поля на увеличение количества символов 1с.

В прайс-листе excel есть четыре вида цен (оптовая, 1.1, 1.5, РРЦ) – не достающие виды цен нужно будет создать в 1с и перенести цены из excel в карточку номенклатуры 1с в соответствии видам цен.

Колонки по типу ПДД, ОБЖ и т.п. идут со значением «Да» или «Нет». То есть, в прайс-листе excel,

на таких колонках ставиться признак соответствия. Например, товар Комплект плакатов «Умей действовать при пожаре», в колонке «ОБЖ», стоит «ДА», это значит, что данные товар принадлежит значению «ОБЖ».

Нужно сделать так, чтобы в карточке товара 1с был этот признаки. В карточке товара 1с, создать булево (галочки) с наименованием каждой колонки (которая является признаком соответствия). На примере товара Комплект плакатов «Умей действовать при пожаре», будет стоять галочка на «ОБЖ», тем самым, этот поможет отфильтровать товары в прайс листе.

Нужно будет перенести каждый товар, и расставить галочки равным значениями колонок (да/нет).

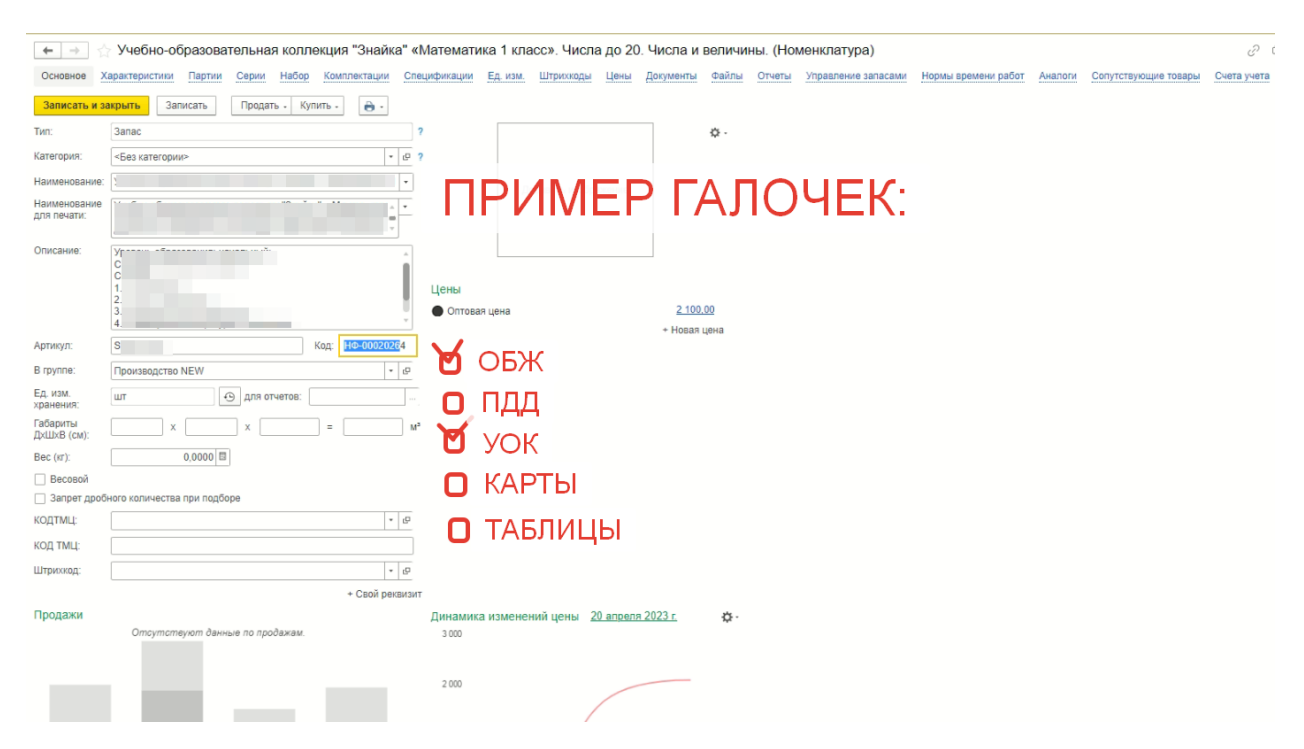

Нужно будет доработать функционал «Прайс-лист» в 1с, на похожее отображение как в прайслисте excel. Что бы были те колонки и удобный фильтр (по всем колонкам, которые есть в прайслисте excel).

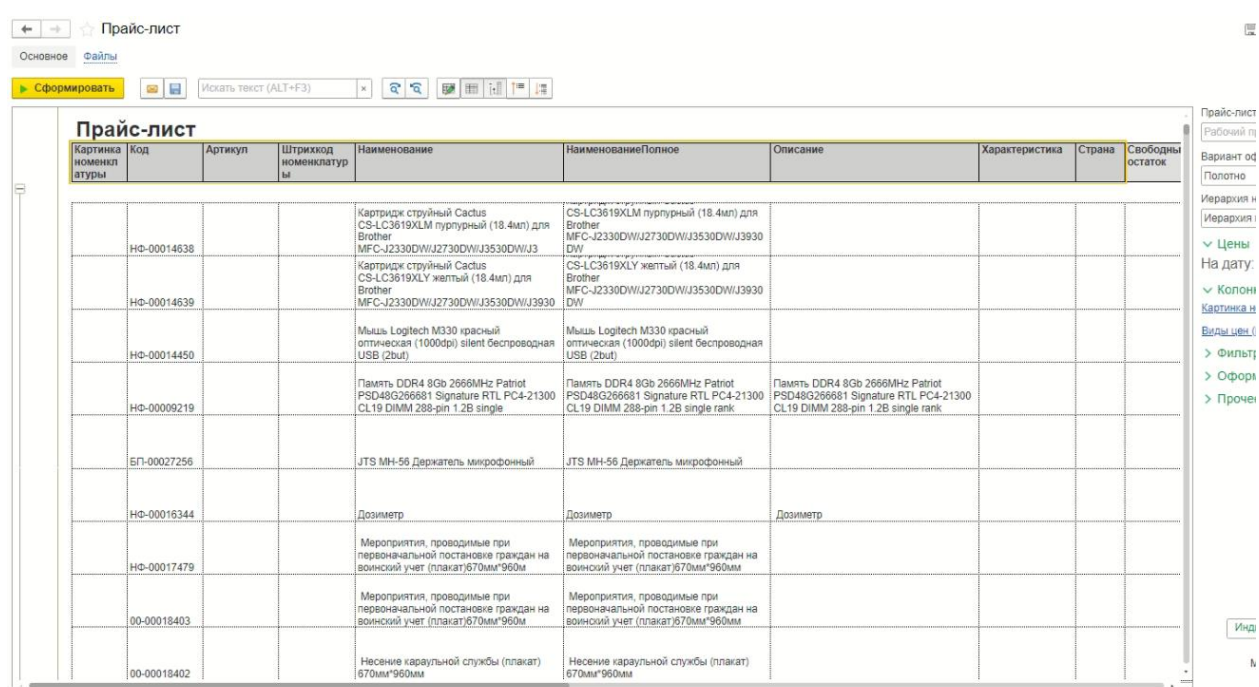